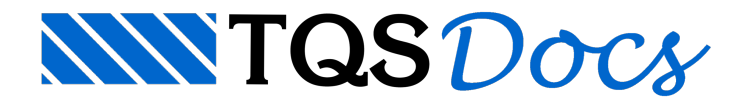

# **TEKLA**

## **TEKLA**

Este recurso está disponível desde aversão V19 do TQS, mas depende do TEKLA versão 22.

Numa parceria entre a Trimble Tekla<sup>®</sup> e a TQS, foi desenvolvido um novo Plugin que torna possível a transferência de informações de uma estrutura modelada no TQS para o Tekla $\degree$ .

### Abrangência

Na lista a seguir são listados os elementos compatíveis com o Plugin TQS-Tekla<sup>®</sup> :

Pilares de concreto com eixo vertical; Pilares de concreto com eixo inclinado; Pilares metálicos; Pilares pré-moldados; Bloco de transição; Viga de concreto com seção transversal retangular; Viga pré-moldada; Viga metálica; Vigacom mísula; Viga com dente Gerber; Laje plana; Laje nervurada; Laje pré-moldada; Capitéis; Consolos; Escadas; Cálice de fundação; Blocos e sapatas de fundação; Tubulões; Armaduras de elementos pré-moldados. O Plugin é compatível com edifícios de estrutura pré-moldada e, também, com estrutura de concreto armado.

A seguir, são apresentadas algumas imagens que ilustram detalhes de diversos elementos exportados para o Tekla®.

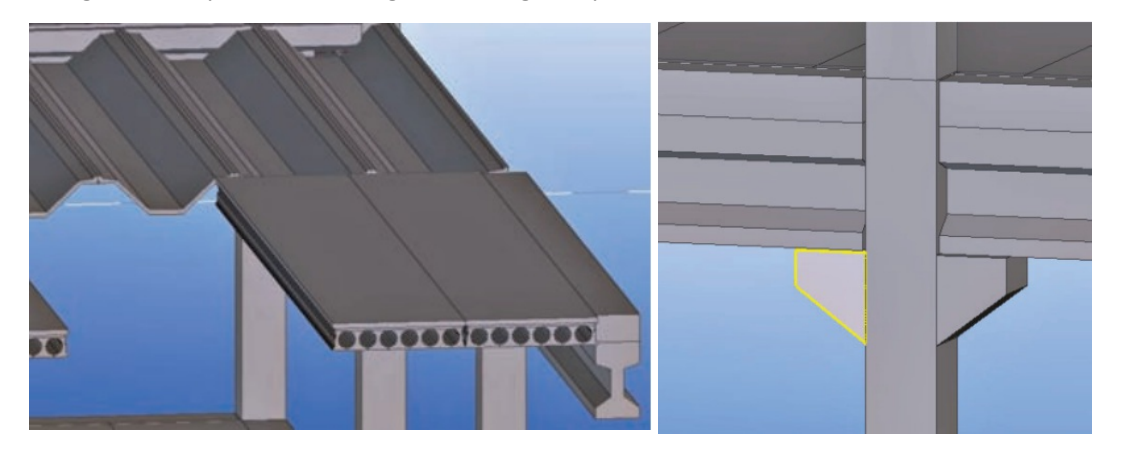

![](_page_1_Picture_0.jpeg)

A seguir, são apresentadas algumas imagens que ilustram atransferência de armaduras para dos elementos estruturais para o Tekla®.

![](_page_1_Picture_2.jpeg)

## Funcionamento

Após acriação e lançamento de um edifício no TQS, é exportado um arquivo de extensão TQR que, posteriormente, pode ser aberto dentro do TEKLA $^\circ$ , com o auxílio de um plugin.

Criação do arquivo de interface TQS > TEKLA<sup>®</sup> No Gerenciador Estrutural, é necessário seguir os passos: Selecione o edifício desejado na árvore de edifícios; "Ferramentas" - "Projeto" - "Importar ou Exportar" - "Tekla<sup>®</sup> - Plugin TQS"; Clique no botão "Exportar / Sincronizar modelo para o Tekla $^{\circ}$ "; Selecione a pasta desejada e digite o nome desejado para o arquivo de exportação; Clique em "Salvar"; Selecione os itens desejados para exportação desejados: Planta inicial; Planta final; Armaduras; Clique em "OK"; Selecione os critérios de exportação desejados: Isolar lances de pilares; Nervuras; Capitéis; Manter continuidade de vigas Clique em "OK". O arquivo será gerado na pasta selecionada pelo usuário.

#### **Performance**

Cabe ressaltar que, num edifício de grande porte, a importação é muito rápida e, mesmo com milhares de elementos de armaduras, é possível manipular o modelo importado sem problemas com um computador simples.